# **Product Variant Grid Widget**

(Formerly known as the Product Attribute Grid widget)

#### Widget Use

Renders 2-dimensional style / colour / size options for a product in a compact grid layout, instead of using the [Product Attribute List](https://cvconnect.commercevision.com.au/display/KB/Product+Variant+List+Widget) display method. With the attribute grid, options are presented in a matrix where the user can enter quantities against multiple options and add their selections to the cart.

#### Example of Widget Use

Following is an example of the widget in use:

#### **Dickies Ladies Fitted Polo Shirt**

Product Code: CV144

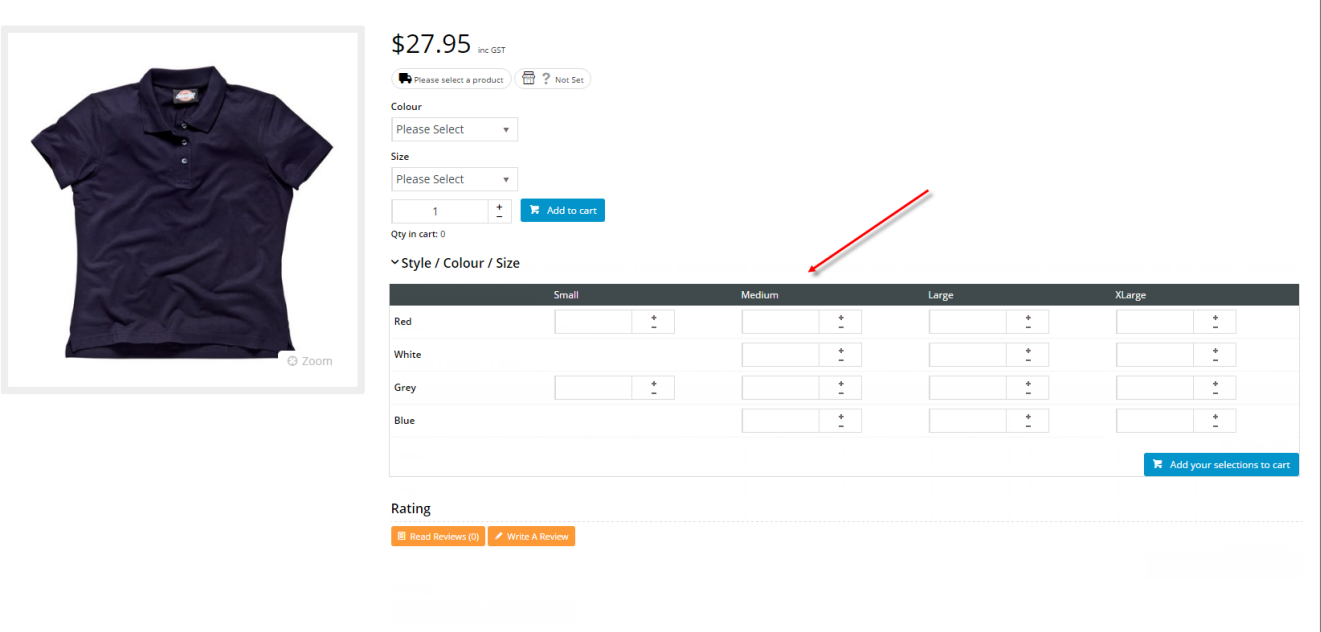

#### Where can the Widget be placed?

The widget can be used in the following templates:

- Product Detail Template
- Product List Item Zoned Template

### Widget Options

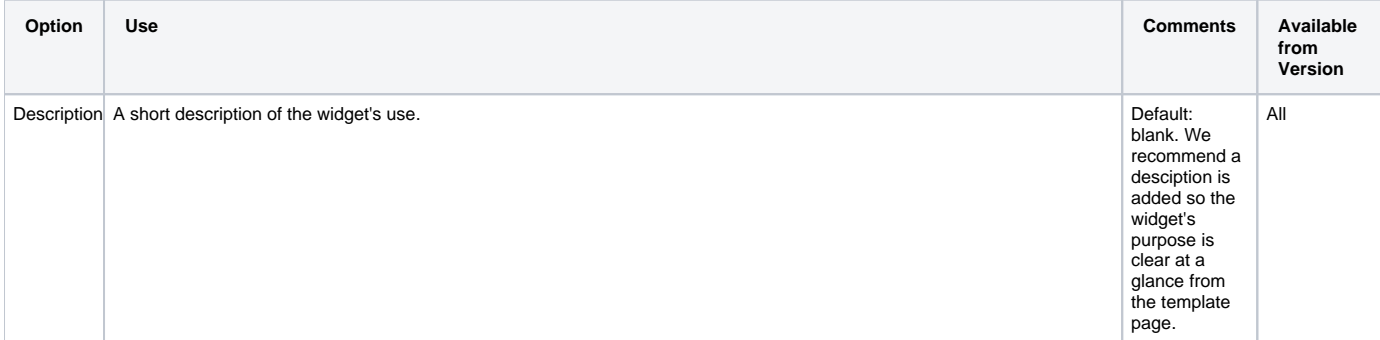

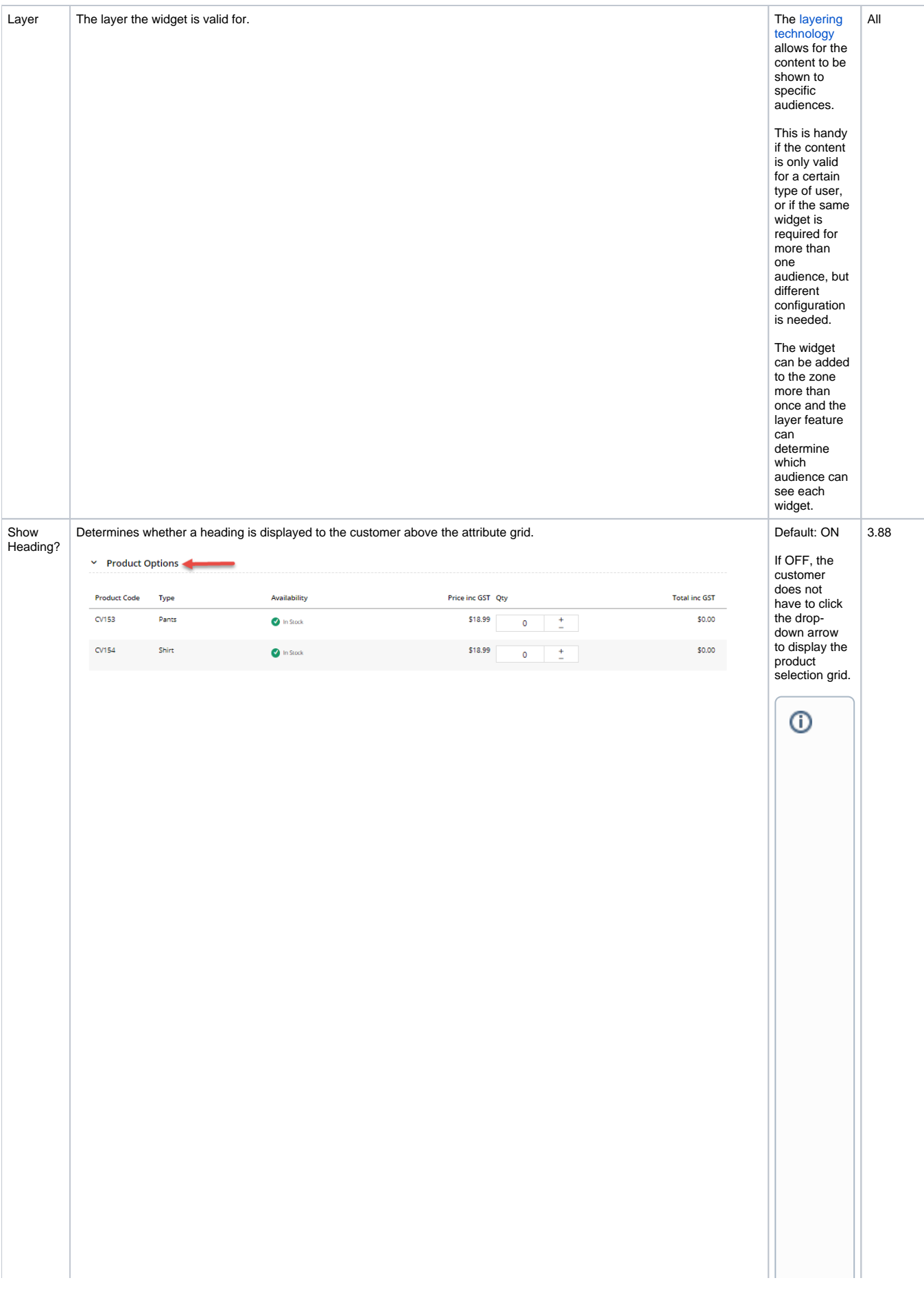

W<br>e<br>re  $\frac{1}{2}$ m en d di sa bli ng th e H ea di ng T  $\frac{ex}{t}$ <br>(t  $\frac{dx}{dt}$  $n$  off th e<br>S<br>D<br>O<br>W<br>H n<br>ea<br>di  $\frac{1}{2}$  and  $\frac{1}{2}$  but to  $\frac{1}{2}$  and  $\frac{1}{2}$  but to  $\frac{1}{2}$  and  $\frac{1}{2}$  but to  $\frac{1}{2}$  and  $\frac{1}{2}$  but to  $\frac{1}{2}$  and  $\frac{1}{2}$  but to  $\frac{1}{2}$  and  $\frac{1}{2}$  but to  $\frac{1}{2}$  and  $\frac{1}{2}$  but to  $\frac{$  $\frac{a}{at}$ <br>th e<br>
pr<br>
od<br>
uc  $\mathfrak{t}^$ va<br>ria  $\sf{nt}$ gri<br>d<br>di  $\frac{31}{5}$ ys<br>au<br>to  $\frac{10}{m}$  ati ca<br>Ily ,  $e$ n co<br>ur ag in g bu ye rs to us e thi  $\mathsf{s}$ ea<br>sy<br>se  $\frac{1}{16}$  $\frac{64}{9}$  $et$  ho d.

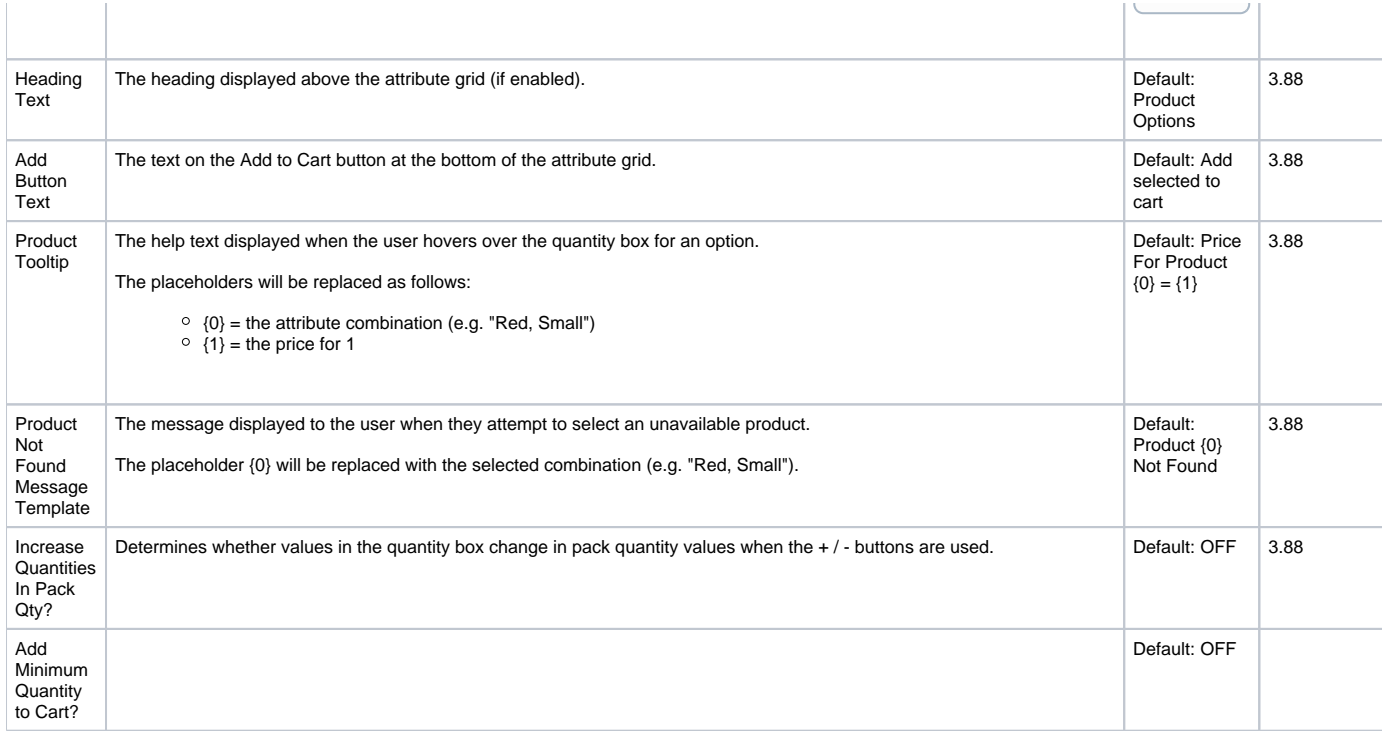

#### Implementation Notes

- Only products with 2 attribute types can utilise the grid display; this widget will not render for products with fewer or more than 2 options.
- To enable a particular product for grid display, **Product Matrix Mode** must be set for that product.
- To ensure the product variant grid displays correctly in CSS, make sure **Product Matrix Mode** is allowed. See [Product Variant Grid](https://cvconnect.commercevision.com.au/display/KB/Product+Variant+Grid) for more details.
- Please [contact CV Support](mailto:support@commercevision.com.au) for assistance enabling multiple products in a bulk update.

## Related help

• [Product Variant Grid](https://cvconnect.commercevision.com.au/display/KB/Product+Variant+Grid)